## **LAPORAN PENELITIAN**

# **PENGGUNAAN PINET SEBAGAI MEDIA PENGELOAAN SMART CLASS**

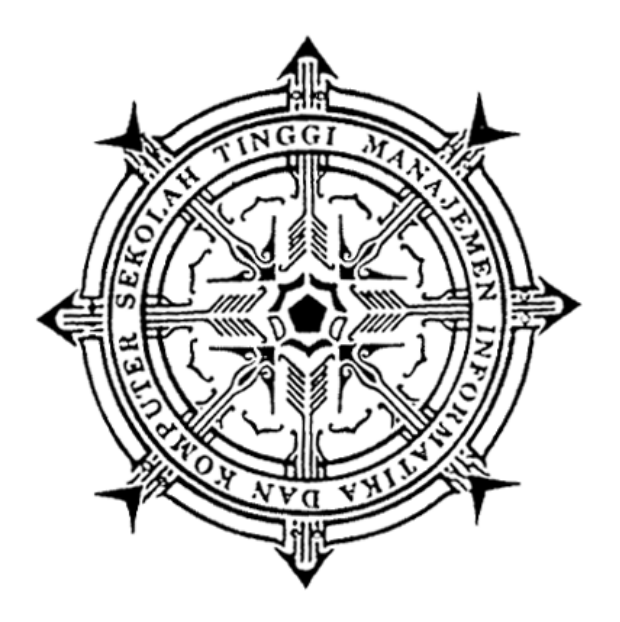

Disusun Oleh : **ADIYUDA PRAYITNA, S.T., M.T NIDN : 0506067901 NPP : 091155**

**YOSEP MURYA KUSUMA ARDHANA, S.T., M.KOM NIDN : 0512038101 NPP : 151186**

Dilaksanakan atas bantuan dana Pusat Penelitian dan PPM Semester Genap Tahun Akademik 2017/2018

Sekolah Tinggi Manajemen Informatika dan Komputer AKAKOM YOGYAKARTA 2018

### HALAMAN PENGESAHAN

Judul Penelitian : Penggunaan PiNet Sebagai Media Pengelolaan Smart Class 1 Ketua Tim Peneliti

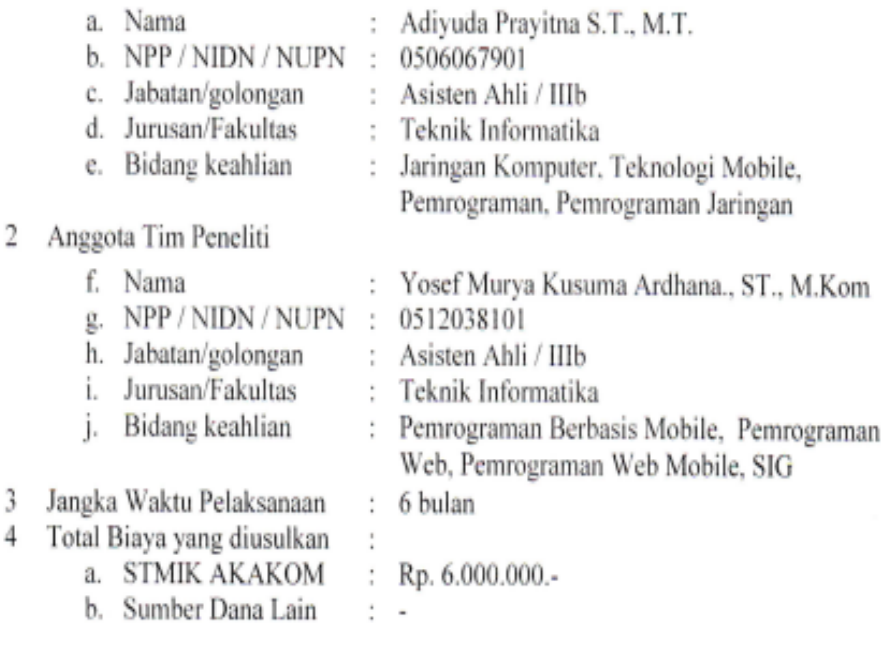

Yogyakarta, 23 Agustus 2018

Mengetahui/Menyetujui Ketua Prodi Teknik Informatika,

Ketua Peneliti.

Dini Fakta Sari S.T., M.T. 0507108401

Adiyuda Prayitna S.T., M.T.

091155 / 0506067901

Menyetujui, Kepala PUSLIT dan PPM

Edy Prayitno S.Kom., M.Eng 151185 / 0502117203

## **DAFTAR ISI**

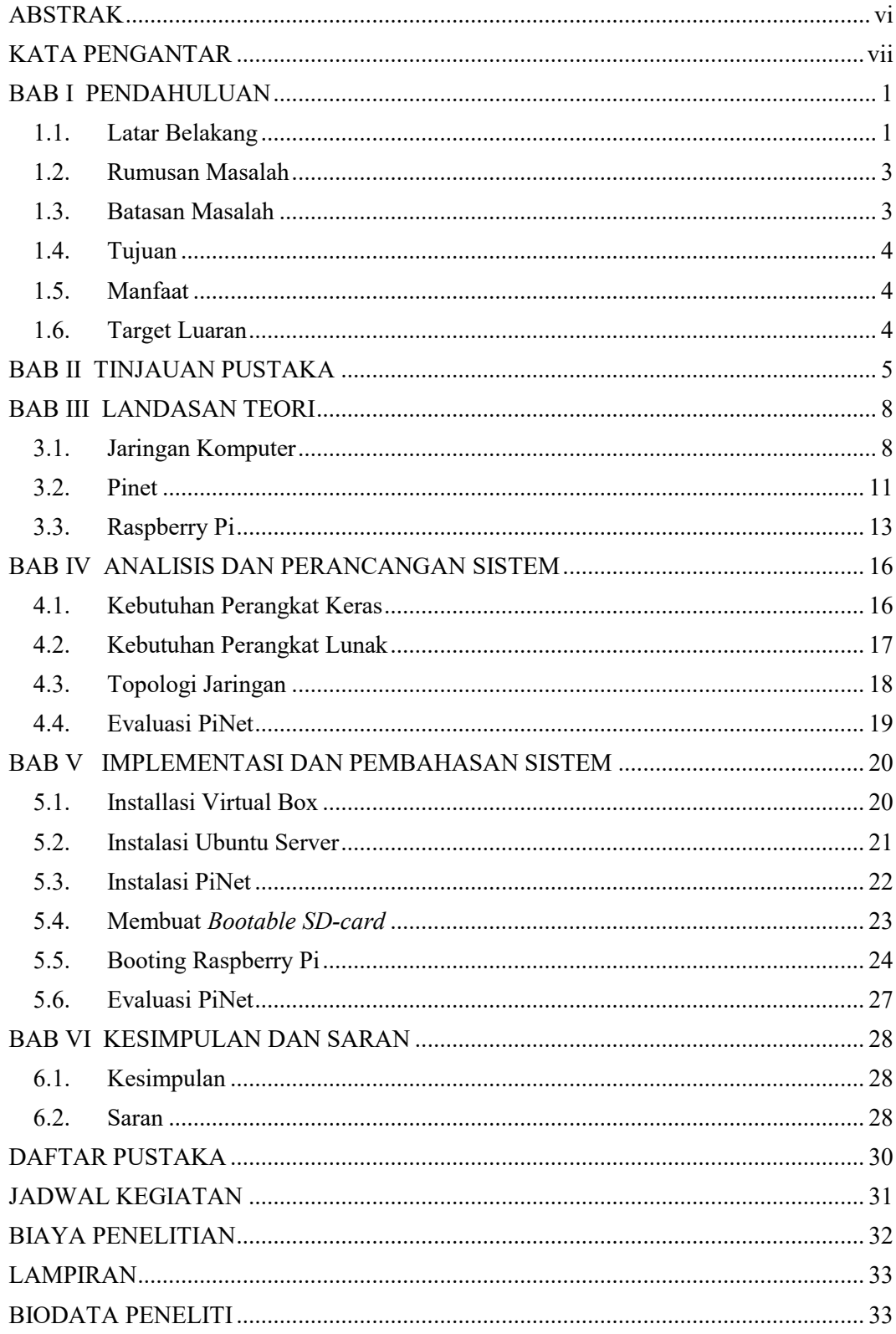

iv

## DAFTAR GAMBAR

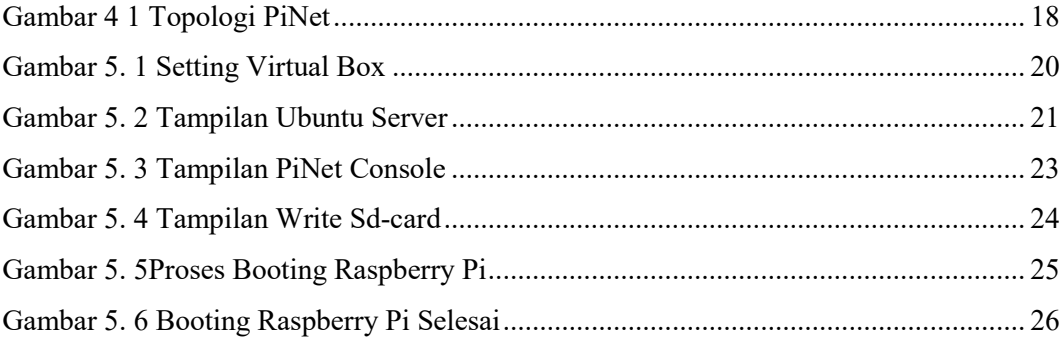

#### **ABSTRAK**

<span id="page-5-0"></span>Pada era modern saat ini, kualitas pendidikan merupakan hal yang sangat penting bagi perkembangan siswa dan memberikan tantangan yang cukup besar bagi para pendidik [menon, 2016]. Tingkat keberhasilan dalam belajar ditentukan oleh dua pihak yaitu siswa sebagai obyek dalam pembelajaran dan juga pendidik sebagai pemberi materi dalam kegiatan belajar dan mengajar.

PiNet dikembangkan oleh Andrew Mulholland selama 2 tahun terakhir, merupakan seorang siswa dalam bidang ilmu komputer di Universitas Queen, Belfast, Irlandia, pada awalnya dikembangkan untuk sekolahan atau organisasi untuk pemasangan dan operasional jaringan dengan klien menggunakan raspberry pi, dengan kemudahan operasional seperti menggunakan jaringan berbasis windows. Perangkat lunak dan dokumentasi sepenuhnya gratis dan *open source*, dapat diakses pada laman pinet.org.uk. PiNet dikembangkan berdasarkan masukan dari banyak institusi pendidikan di seluruh dunia.

Dengan dibangun pengembangan smartclass menggunakan PiNet maka dapat disimpukan sebagai berikut Membantu Administrator sistem dalam mengelola dan menyiapkan piranti untuk melaksanakan praktik dan praktikum dan mengurangi kerepotan dengan adanya variasi antar sistem apabila sistem operasi raspberry pi diinstall pada masing masing SD Card yang digunakan oleh siswa.

Kata Kunci : SmartClass, PiNet, Raspberrypi

#### **KATA PENGANTAR**

<span id="page-6-0"></span>Puji dan syukur Penulis panjatkan pada Tuhan Yang Maha Esa, karena atas berkat rahmat dan karunia-Nya Penulis dapat menyelesaikan laporan penelitian dengan judul **PENGGUNAAN PINET SEBAGAI MEDIA PENGELOAAN SMART CLASS**

Penulis menyadari bahwa dalam laporan ini tidak terlepas dari bantuan dan bimbingan ,untuk itu penulis mengucapkan terimakasih kepada:

- 1. Bapak Ir. Totok Suprawoto. MM., MT, selaku Ketua STMIK AKAKOM yang telah banyak memberi bantuan, sehingga penelitian ini dapat diselesaikan.
- 2. Bapak Edy Prayitno S.Kom., M.Eng, selaku ketua puslitbang yang banyak membantu dalam hal pencairan dana, sehingga penelitian ini dapat selesai dengan baik.
- 3. Rekan-rekan dosen di STMIK AKAKOM yang banyak memberikan dukungan dan masukan untuk penyelesaian penelitian ini.

Keberadaan laporan penelitian ini masih jauh dari sempurna, karena penulis merasakan keterbatasan ilmu dan waktu dalam menyelesaikan tulisan ini, penulis mengharap saran dan kritik untuk dapat melakukan perbaikan terhadap topik tulisan ini.Akhir kata penulis ucapkan semoga laporan penelitian ini dapat bermanfaat bagi pembaca dan penulis sendiri dalam mengembangkan ilmu.

Yogyakarta, 12 September 2018

Penulis

#### **BAB I**

### **PENDAHULUAN**

### <span id="page-8-1"></span><span id="page-8-0"></span>**1.1. Latar Belakang**

Pada era modern saat ini, kualitas pendidikan merupakan hal yang sangat penting bagi perkembangan siswa dan memberikan tantangan yang cukup besar bagi para pendidik [menon, 2016]. Tingkat keberhasilan dalam belajar ditentukan oleh dua pihak yaitu siswa sebagai obyek dalam pembelajaran dan juga pendidik sebagai pemberi materi dalam kegiatan belajar dan mengajar.

Oleh karena itu diperlukan adanya adopsi alternatif proses maupun metode pengajaran, dalam dunia modern saat ini dimana ledakan informasi terjadi begitu cepat pada semua sisi kehidupan, dimana model pengajaran dengan hanya mengandalkan kata – kata dikelas bukanlah sebuah metode pengajaran yang efektif dan dapat diterima dengan baik oleh siswa, mengingat materi pengajaran saat ini yang begitu banyak, dengan cakupan silabus sangat luas.

Dosen, guru dan tenaga pendidik lainnya dituntut untuk dapat memilih model pengajaran, penyampaian materi, model ulangan sesuai dengan tujuan pendidikan dan capaian dari hasil pengajaran dengan mempertimbangan kondisi dari siswa dan lingkungan sekitarnya.

Teknologi informasi dan komunikasi merupakan instrumen penting dalam pendidikan dalam dunia modern saat ini, dimana materi pengajaran dapat diperoleh oleh siswa pada suatu daerah terisolir dengan menggunakan teknologi komunikasi, dengan cara mengunduh berkas elektronik dan membacanya menggunakan piranti elektronik. ICT berasal dari kata Information and Communication Technologies yaitu suatu teknologi yang mengandalkan informasi dan komunikasi dengan kemampuan sangat luas dan sumber daya yang digunakan untuk berkomunikasi, untuk menghasilkan, penyebarluasan informasi, untuk menyimpan dan manajemen informasi [Blurton, 1999].

Untuk membangun sebuah lingkungan kegiatan belajar mengajar dengan kandungan materi luas dan kegiatan belajar efektif, pendidik menggunakan presentasi power point untuk menyampaikan materi kepada siswa di kelas, hal ini akan membutuhkan persiapan yang sangat mendetail dan kompleks, dengan model pembelajaran secara klasik yaitu siswa duduk dan mendengarkan paparan materi secara monolog dari pengajar.

Model pengajaran baru sudah mulai diperkenalkan, yaitu Smart Class, yaitu sebuah teknologi sangat revolusioner pengelolaan kelas untuk pelaksanaan mendapatkan pengalaman lebih dalam kegiatan belajar mengajar, yaitu dengan mengubah cara penyampaian materi dikelas dan murid dalam menyerap materi dan belajar dikelas.

Perkembangan dalam dunia pendidikan tidak terlepas kemajuan dalam dunia Teknologi Informasi (IT) yaitu dengan berkembangnya Single Board Computing (SBC) yaitu sebuah komputer dimana RAM, Processor, piranti input dan output terintegrasi dalam satu papan sirkuit. Salah satu single board computing sangat populer digunakan adalah Raspberry Pi, saat ini sudah sampai generasi 3. Raspberry Pi dapat digunakan dengan PiNet untuk mendukung pelaksanaan smart class.

#### <span id="page-10-0"></span>**1.2. Rumusan Masalah**

Permasalahan yang akan dibahas dalam penelitian ini adalah bagaimana membangun sebuah model pembelajaran dengan berbasis smart class dengan menggunakan PiNet

#### <span id="page-10-1"></span>**1.3. Batasan Masalah**

Batasan masalah diperlukan supaya tidak menyimpang dari yang telah direncanakan sehingga tujuan yang sebenarnya dapat tercapai. Adapun batasan-batasan tersebut adalah:

- a. Penelitian ini menggunakan PC dengan sistem operasi Ubuntu
- b. Sistem Operasi pendukung PI-Net diinstal menggunakan virtualisasi pada PC
- c. Raspberry yang digunakan Versi 3
- d. Menggunakan Intranet untuk menghubungkan antara Raspberry pi dan PC

## <span id="page-11-0"></span>**1.4. Tujuan**

Penelitian ini bertujuan untuk mengembangkan model pembelajaran *smart class* dengan menggunakan PiNet.

## <span id="page-11-1"></span>**1.5. Manfaat**

Penelitian ini diharapkan dapat digunakan untuk meningkatkan skill dalam bidang jaringan dan linux serta dapat digunakan sebagai *role model* pembelajaran dengan menggunakan Smart Class

## <span id="page-11-2"></span>**1.6. Target Luaran**

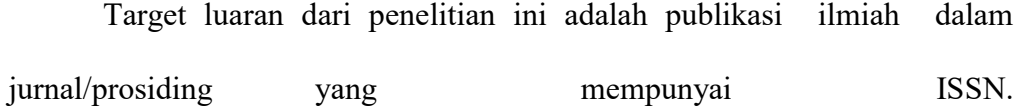

#### **BAB II**

### **TINJAUAN PUSTAKA**

<span id="page-12-0"></span>Dalam penelitian yang dilakukan oleh Ahmad Tasnim Siddiqui dan Dr. Mehedi Masud, dua orang ini dari Department of Computer Science, Taif University, Taif Kingdom of Saudi Arabia menyatakan bahwa jumlah komputer dengan harga yang terjangkau, koneksi internet *broadband* dan konten pendidikan yang sangat kaya akan materi telah menghadirkan fenomena global pemodelan pendidikan menggunakan Teknologi Informasi dan Komunikasi (english : *Information and Communication Technology*) telah mengubah model edukasi. *E-Learning* dapat dijelaskan sebagai penggunaan ketersediaan informasi, komputasi, dan teknologi komunikasi untuk membantu pelaksanaan pembelajaran. Dalam dunia modern saat ini edukasi menjadi lebih universal, dan orang – orang mencari model pembelajaran yang sederhana dan keminatan pribadi. Siswa menginginkan model pembelajaran interaktif dan lebih menarik dibandingkan model pembelajaran tradisional yang selama ini didapatkan mereka. Dengan menggunakan teknologi para tenaga pendidik dapat meningkatkan sistem pendidikan. Tenaga pendidik mampu memberikan pendidikan berkualitas kepada siswa sekaligus memudahkan dan memberikan nilai nilai universal melalui proses pendidikan berdasarkan pada model dan teknologi modern.

Penelitian berikutnya dilakukan oleh Dr. Anita Menon dengan judul Effectiveness Of Smart Classroom Teaching On The Achievement In Chemistry Of Secondary School Students mempelajari dan menganalisa effektivitas model pengajaran dengan menggunakan model *smartclass* untuk matapelajaran kimia pada siswa Sekolah Menengah Pertama (SMP) di india. Studi dilakukan dengan menginvestigasi pada 320 siswa kelas 9 di kota Amritsar. Untuk mendapatkan hasil pembelajaran terdiri atas 50 soal pada matapelajaran fisika. Siswa dipisahkan pada 2 (dua) kelompok berbeda yaitu kelompok eksperimental diajarkan dengan menggunakan metode *smartclass* dan grup kontrol diajarkan dengan menggunakan metode konvensional. Hasil dari penelitian ini menunjukkan bahwa siswa memperoleh nilai lebih tinggi ketika diajarkan dengan metode *smartclass* dibandingkan dengan siswa yang diajarkan dengan metode pembelajaran konvensional, gaya pembelajaran tidak mempengaruhi hasil baik pada kelas konvensional maupun *smartclass*. Tidak ditemukan adanya efek interaksi dari strategi pembelajaran dan gaya belajar.

Penelitian selanjutnya dilaksanakan oleh Dr Nasreen Bano dengan judul *Impact Of Smart Classroom Learning Environment On The Performance Of First Grade Students In English*, melakukan penelitian tentang pengaruh pembelajaran kelas cerdas terhadap prestasi siswa kelas satu dalam mata pelajaran bahasa Inggris. Peneliti melakukan eksperimen berdasarkan pre-test dan post-test. Uji performansi yang distandarisasi oleh peneliti digunakan untuk pengumpulan data dan uji-t (kelompok berkorelasi) yang digunakan untuk menganalisa data. Hasilnya menunjukkan pembelajaran smart class berpengaruh positif terhadap kinerja siswa dalam bahasa Inggris. Masih menurut Dr Nasreen Bano pendidikan berkualitas masih merupakan kebutuhan utama pada lingkungan yang sangat kompetitif, teknologi memberikan peranan penting pada setiap aspek kehidupan, beliau menulis paper tentang model pendidikan modern menggunakan *smart class* pada institusi pendidikan di India, menggunakan skenario penyediaan pendidikan berkualitas pada siswa dengan memberikan formasi konsep yang lebih baik, konsep elaborasi, peningkatan pada kemampuan membaca dan capaian akademik. Karena peranan teknologi sekarang sudah merambah seluruh lini kehidupan, mulai dari komunikasi hingga pendidikan.

### **BAB III**

### **LANDASAN TEORI**

### <span id="page-15-1"></span><span id="page-15-0"></span>**3.1. Jaringan Komputer**

Jaringan komputer ini mulai digunakan pertama kali pada tahun 1940 an di Amerika dari sebuah proyek pengembangan komputer MODEL I di laboratorium Bell dan group riset Harvard University yang dipimpin profesor H. Aiken.

Pada mulanya proyek tersebut hanyalah ingin memanfaatkan sebuah perangkat komputer yang harus dipakai bersama. Untuk mengerjakan beberapa proses tanpa banyak membuang waktu kosong dibuatlah proses beruntun *(Batch Processing)*, sehingga beberapa program bisa dijalankan dalam sebuah komputer dengan dengan kaidah antrian.

Lalu pada tahun 1950 perkembangan sistem jaringan komputer semakin lebih baik. Dalam hal ini diwujudkan dalam bentuk penemuan konsep distribusi proses berdasarkan waktu atau yang lebih dikenal dengan nama TSS *(Time Sharing System)*. Dengan konsep tersebut untuk pertama kalinya bentuk jaringan komputer diaplikasikan.

Pada tahun 1969 Departemen Petahanan Amerika Sertika *(DARPA)* memantapkan langkah mereka untuk mengadakan riset dengan tujuan untuk menghubungkan beberapa komputer sehingga membentuk jaringan organik. Proyek riset ini dikenal dengan nama *ARPANET.* Pada tahun 1972 *Roy Tomlinson* adalah ilmuan yang

8

bertanggung jawab terhadap pengembangan temuannya yaitu program Email atau surat elektronik. Email adalah cara yang paling brilian pada waktu itu untuk bertukar informasi dengan cepat melalui jaringan komputer yang sudah ditemukan sebelumnya dibawah ARPANET.

Tahun 1972, Roy Tomlinson berhasil menyempurnakan program email yang ia ciptakan setahun yang lalu untuk ARPANET. Program e-mail ini begitu mudah, sehingga langsung menjadi populer. Pada tahun yang sama, icon *@* juga diperkenalkan sebagai lambang penting yang menunjukan "at" atau "pada".

Tahun 1973, jaringan komputer ARPANET mulai dikembangkan secara meluas ke luar Amerika Serikat. Komputer *University College di London* merupakan komputer pertama yang ada di luar Amerika yang menjadi anggota jaringan Arpanet. Pada tahun yang sama, dua orang ahli komputer yakni *Vinton Cerf* dan *Bob Kahn* mempresentasikan sebuah gagasan yang lebih besar, yang menjadi cikal bakal pemikiran *International Network (Internet).*

Ide ini dipresentasikan untuk pertama kalinya di *Universitas Sussex*. Hari bersejarah berikutnya adalah tanggal 26 Maret 1976, ketika Ratu Inggris berhasil mengirimkan e-mail dari Royal Signals and Radar Establishment di Malvern. Setahun kemudian, sudah lebih dari 100 komputer yang bergabung di ARPANET.

Untuk membentuk sebuah jaringan atau network *Tom Truscott*, *Jim Ellis* dan *Steve Bellovin*, menciptakan newsgroups pertama yang diberi nama *USENET*. Tahun 1981 *France Telecom* menciptakan gebrakan dengan

meluncurkan telpon televisi pertama, di mana orang bisa saling menelpon sambil berhubungan dengan video link. Karena komputer yang membentuk jaringan semakin hari semakin banyak, maka dibutuhkan sebuah protokol resmi yang diakui oleh semua jaringan.

Pada tahun 1982 dibentuk *Transmission Control Protocol* atau TCP dan IP yang kini kita kenal semua. Sementara itu di Eropa muncul jaringan komputer tandingan yang dikenal dengan *Eunet*, yang menyediakan jasa jaringan komputer di negara-negara Belanda, Inggris, Denmark dan Swedia. Jaringan Eunet menyediakan jasa e-mail dan newsgroup USENET. Untuk menyatukan alamat di jaringan komputer yang ada, maka pada tahun 1984 diperkenalkan domain name system, yang kini kita kenal dengan *DNS*.

Disamping perkembangan jaringan komputer yang semakin meluas, program-program yang berguna dalam hal mendukung terjalinnya komunikasi pada jaringan komputer pun mulai bermunculan. Setelah Email, lahir pula program newsgroup, IRC atau Chatting dan World Wide Web (WWW). Perkembangan jaringan komputer semakin tidak terkendali hingga pada tahun 1992 komputer yang terhubung sudah lebih dari sejuta unit dan website sudah mencapai ribuan. Sejak saat itulah, seakan lahir dunia baru yang menawarkan kemudahan di dalamnya untuk mendapatkan segala informasi yang dibutuhkan. Hingga kini teknologi jaringan komputer dapat memberikan berjuta manfaat bagi kehidupan modern saat ini

Jaringan komputer merupakan sebuah jaringan yang menghubungkan satu perangkat komputer ke perangkat yang lain untuk berbagi informasi

umum maupun data penting, berkat adanya jaringan komputer suatu pekerjaan bisa diatasi dan diselesaikan dengan mudah.

Jaringan (network) adalah sebuah sistem operasi yang terdiri atas sejumlah komputer dan perangkat jaringan lainnya yang bekerja bersamasama untuk mencapai suatu tujuan yang sama atau suatu jaringan kerja yang terdiri dari titik-titik (nodes) yang terhubung satu sama lain. Masing-masing nodes berfungsi sebagai stasiun kerja *(Workstations*) dan dua buah komputer yang masing-masing memiliki sebuah kartu jaringan, kemudian dihubungkan melalui kabel maupun nirkabel sebagai medium transmisi data dan terdapat perangkat lunak sistem operasi jaringan akan membentuk sebuah jaringan komputer yang sederhana.

Istilah jaringan komputer juga bisa diartikan sebagai suatu kumpulan beberapa terminal komunikasi yang saling terhubung dan tujuan dibangunnya jaringan komputer adalah supaya data atau informasi yang dibawa oleh transmitter (pengirim) bisa sampai kepada receiver (penerima) dengan tepat, cepat dan akurat.

#### <span id="page-18-0"></span>**3.2. Pinet**

PiNet dikembangkan oleh Andrew Mulholland selama 2 tahun terakhir, merupakan seorang siswa dalam bidang ilmu komputer di Universitas Queen, Belfast, Irlandia, pada awalnya dikembangkan untuk sekolahan atau organisasi untuk pemasangan dan operasional jaringan dengan

klien menggunakan raspberry pi, dengan kemudahan operasional seperti menggunakan jaringan berbasis windows.

Perangkat lunak dan dokumentasi sepenuhnya gratis dan *open source*, dapat diakses pada laman pinet.org.uk. PiNet dikembangkan berdasarkan masukan dari banyak institusi pendidikan di seluruh dunia.

Untuk konfigurasi PiNet pada ruangan kelas, perangkat keras merupakan suatu tantangan dimana seringkali menjadi sumber keraguan. Agar dapat digunakan, PiNet membutuhkan dukungan perangkat keras meliputi :

- 4. *Pinet Server*, spesifikasi yang dibutuhkan adalah spesifikasi komputer rumahan maupun dapat menggunakan laptop dengan spesifikasi RAM 1Gbytes dan HDD 150Gbytes, dalam artian bukan sebuah komputer dengan spesifikasi tinggi.
- 5. *RemoteApps,* PiNet sudah memiliki dukungan *built-in* untuk *Remoteapps*. Dengan menggunakan *remoteapps* memungkinkan untuk menjalankan applikasi pada server dan kemudian berbagi kepada raspberry pi, ini adalah satu metode untuk menjalankan applikasi yang terlalu berat untuk dapat dijalankan pada raspberry pi, terutama applikasi-applikasi pada komputer x86 atau applikasi lain yang terlalu berat bagi raspberry pi.
- 6. Jaringan Komputer, kebutuhan jaringan komputer akan menyesuaikan dengan server dan jumlah raspberry pi yang

digunakan, semakin banyak klien raspberry pi, maka akan semakin besar juga kebutuhan jaringan.

- 7. Router, piranti pertama jaringan komputer adalah router, dapat menggunakan router lama yang tidak digunakan, maupun dapat menggunakan router rumahan dengan spesifikasi *port fast ethernet* dengan kecepatan 100Mbps. Router rumahan dapat digunakan sebagai piranti pendukung awal dalam membangun PiNet.
- 8. Switch, komponen pendukung berikutnya adalah switch, digunakan untuk menyambungkan dari router menuju jaringan dimana PiNet akan dibangun.

Untuk membangun PiNet sebaiknya menggunakan jalur utama dengan spesifikasi 1Gbps, dari router menuju switch satu dan yang lainnya. Hal utama berikutnya adalah switch tidak melebihi dua tingkatan apabila disambungkan dengan teknik *daisy chain.*

#### <span id="page-20-0"></span>**3.3. Raspberry Pi**

Merupakan sebuah komputer dengan biaya rendah seukuran kartu kredit (kartu ATM) yang dapat disambungkan pada monitor atau TV dengan antarmuka HDMI (High Definition Multimedia Interface) dan menggunakan keyboard dan mouse standar [Agus Kurniawan, 2016].

Raspberry pi pada awalnya dikembangkan berdasarkan keinginan untuk mengajarkan bagaimana menuliskan perintah-perintah komputer yang dikenal oleh Mahasiswa jurusan ilmu komputer / informatika dengan istilah coding, pada perkembangan berikutnya raspberry pi menarik minat orangorang maupun penggemar dunia komputer dengan membawanya kerumah sebagai piranti penyalur hobby, mulai digunakan untuk membangun piranti pemutar multimedia hingga digunakan sebagai konsol game retro. Pada perkembangan berikutnya raspberry pi ternyata dapat digunakan untuk membangun *smart home* (porter 2018).

Raspberry Pi versi terbaru adalah versi 3, dibangun berbasiskan pada prosessor Broadcom 2837 ARMv8 64 bit, versi ini merupakan versi paling terbaru dengan performa yang lebih baik dibandingkan dengan versi terdahulu, perbaikan diantaranya adalah manajemen daya agar mampu memberikan daya lebih besar pada port USB dan dilengkapi dengan piranti WIFI dan Bluetooth untuk menunjang komunikasi nirkabel. Spesifikasi lengkap Raspberry Pi 3 adalah sebagai berikut

- 1. Processor 64bit ARMv8 Quadcore, 1,2 Ghz
- 2. 1GB RAM
- 3. BCM43143 WiFi On Board
- 4. Bluetooth Low Energy
- 5. GPIO

Menurut situs resmi raspberry pi (raspberrypi.org) pada bulan maret tahun 2018 meluncurkan raspberry pi 3B+ dengan mendapatkan tambahan spesifikasi dukungan pada WIFI 5Ghz, Bluetooth 4.2 dan processor dengan *clock* 1,4Ghz *quad core*. Selain peningkatan spesifikasi tersebut, terdapat pula peningkatan lain dibandingkan dengan raspberry pi model 3B.

#### **BAB IV**

### **ANALISIS DAN PERANCANGAN SISTEM**

### <span id="page-23-1"></span><span id="page-23-0"></span>**4.1. Kebutuhan Perangkat Keras**

Untuk melaksanakan penelitian ini dibutuhkan beberapa perangkat keras pendukung, meliputi

- 1. Personal Computer / Notebook digunakan sebagai komputer untuk install Pinet Server, spesifikasi yang dibutuhkan RAM minimal 1 GB, Harddisk drive memiliki ruang sisa minimal 150 Giga bytes. Processor yang terpasang mendukung Virtualisasi, dengan clock minimal 1,6 Ghz, apabila menggunakan mode virtualisasi, dibutuhkan RAM minimal 4GB.
- 2. Router, digunakan sebagai node utama untuk membangun jaringan dimana Raspberry Pi dan Pinet Server akan saling berkomunikasi. Pada penelitian ini digunakan Router Merk TP-Link Seri TL-MR3420.
- 3. Kabel Ethernet, setidaknya mampu mendukung komunikasi data hingga 1Gbps, saat ini digunakan 3 kabel ethernet untuk menyambungkan 1 PiNet Server dan 2 Raspberry Pi Sebagai Client
- 4. Kartu TF card, sering dikenal dengan nama micro SD Card, kartu TF card dibutuhkan sebagai media untuk installasi

perangkat lunak dasar bagi Raspberry Pi, kebutuhan kartu saat ini sebanyak 2, namun kebutuhan TF card akan bertambah seiring dengan pertambahan jumlah client Raspberry Pi.

- 5. Power Supply, dibutuhkan sebanyak 3 power supply, 1 buah memiliki tegangan keluaran 12V digunakan untuk menyediakan daya listrik bagi router, dan 2 buah memiliki tegangan 5V digunakan untuk menyediakan daya listrik bagi Raspberry Pi.
- 6. Akses Internet, sebagian besar piranti pendukung adalah perangkat lunak bebas (free ware) yang tersedia secara daring, proses instalasi membutuhkan pengunduhan data dari daring.

#### <span id="page-24-0"></span>**4.2. Kebutuhan Perangkat Lunak**

Selain perangkat keras sebagai pendukung, dalam penelitian ini juga digunakan perangkat lunak pendukung, meliputi :

> 1. Virtual Box, Digunakan karena sistem operasi yang sudah terinstall pada Laptop yang digunakan tidak mendukung installasi PiNet Server, Setting Virtual Box sebagai berikut : Hdd virtual minimal 100Gbytes, Kartu Jaringan dalam Mode Bridge artinya alamat IP pada *host* dan *guest* Sistem Operasi berada dalam satu alamat jaringan yang sama, RAM dialokasikan 50% dari kapasitas komputer / Laptop yang digunakan.

- 2. Panasonic SD Formatter, digunakan untuk menghapus dan *formatting* TF card, apabila sudah pernah diinstall OS Raspberry PI maka TF card ini harus dibersihkan terlebih dahulu, agar dapat di install OS lain untuk raspberry pi.
- 3. Win32Disk Imager digunakan untuk installasi OS Raspberry Pi menggunakan laptop / PC dengan sistem Operasi Windows
- 4. Ubuntu Server Versi 18, digunakan sebagai host server, sistem operasi Ubuntu Server diinstall pada Virtual Box.
- 5. PiNet, merupakan sistem utama dimana nanti raspberry pi akan meminta layanan, sistem operasi untuk menjalankan raspberry pi, dan perangkat lunak lain yang dibutuhkan oleh client di raspberry pi.

### <span id="page-25-0"></span>**4.3. Topologi Jaringan**

Membangun smartclass dengan menggunakan PiNet tidak akan pernah terlaksana tanpa adanya jaringan komputer, karena sebagian sistem PiNet terinstall pada TF card dan sebagian yang lain terinstall pada PiNet Server, untuk pembangunan *smart class* ini akan menggunakan topologi sebagai berikut :

<span id="page-25-1"></span>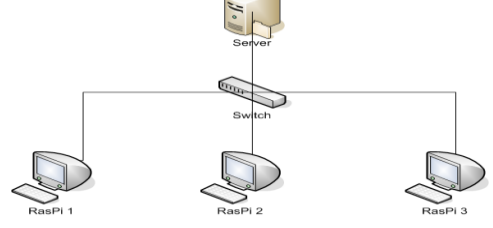

*Gambar 4 1 Topologi PiNet*

### <span id="page-26-0"></span>**4.4. Evaluasi PiNet**

Dilakukan dengan melihat ketersediaan fasilitas pada PiNet untuk mendukung pelaksanaan Smart Class terutama untuk dukungan perangkat lunak, interaksi antara pendidik dan siswa dengan menggunakan model PiNet untuk mendukung proses belajar mengajar penulisan kode program di kelas.

### **BAB V**

### **IMPLEMENTASI DAN PEMBAHASAN SISTEM**

### <span id="page-27-1"></span><span id="page-27-0"></span>**5.1. Installasi Virtual Box**

Sistem virtualisasi yang digunakan adalah menggunakan applikasi virtualisasi bebas, yaitu VirtualBox, sebelum dapat menginstall, langkah pertama adalah mengunduh applikasi ini melalui laman resmi yaitu [www.virtualbox.org.](http://www.virtualbox.org/)

Virtualbox memiliki beberapa versi untuk processor x86, dalam penelitian ini dibutuhkan versi untuk Linux 64 bit, menyesuaikan dengan host OS pada laptop yang digunakan dalam penelitian ini.

Host OS yang digunakan pada laptop adalah Linux Mint release 18 versi 64 bit. Pada linux mint, installasi VirtualBox dapat dilakukan dengan Menu ->> Application ->> Administration ->> Software manager dan ikuti pedoman penambahan software pada umumnya di perangkat lunak Linux mint.

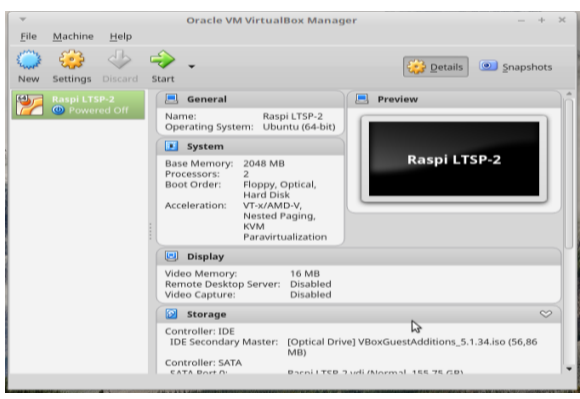

*Gambar 5. 1 Setting Virtual Box*

### <span id="page-28-0"></span>**5.2. Instalasi Ubuntu Server**

Ubuntu server diinstal pada virtualbox, sebelumnya sudah dipersiapkan termasuk setting agar lingkungan sistem pada virtualbox sesuai dengan kebutuhan untuk mendukung operasionalitas dari piranti ubuntu server.

Langkah-langkah instalasi Ubuntu server pada virtualbox sama dengan installasi Ubuntu pada umumnya, tidak ada perbedaan yang signifikan pada proses ini. Setelah installasi selesai, akan muncul tampilan seperti pada gambar 5.2

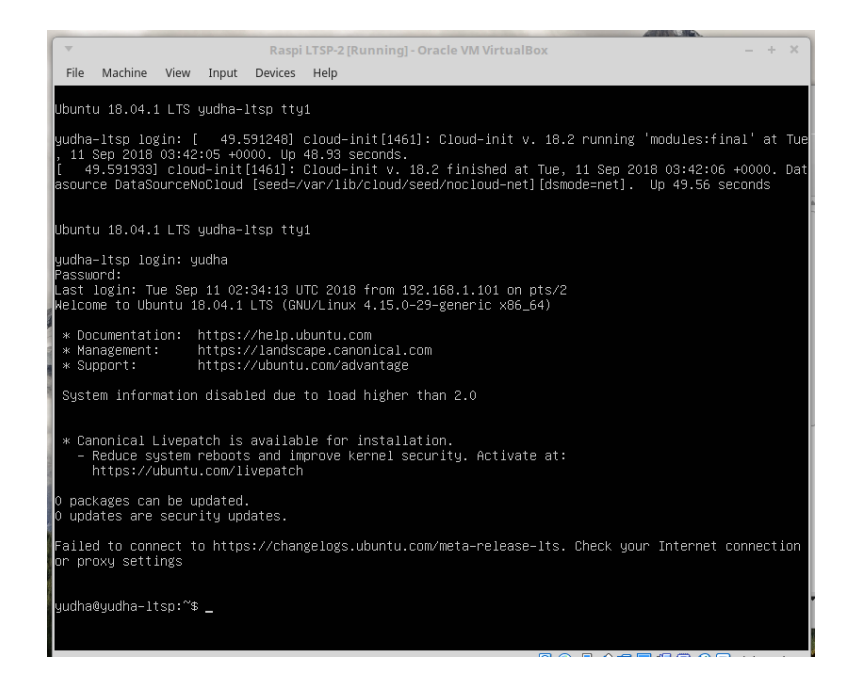

*Gambar 5. 2 Tampilan Ubuntu Server*

<span id="page-28-1"></span>Sampai saat ini Sistem operasi Ubuntu server sudah selesai diinstall, langkah berikutnya adalah proses pembaharuan dan upgrading Ubuntu Server 18.04 agar sesuai dengan rilis terbaru dari vendor, langkah berikutnya adalah proses installasi PiNet.

### <span id="page-29-0"></span>**5.3. Instalasi PiNet**

Pinet merupakan perangkat lunak utama dimana nanti seluruh piranti raspberry pi akan *booting* melalui bantuan dari PiNet. Manajemen User, Alokasi ruang penyimpanan akan diatur oleh pinet.

Langkah – langkah instalasi PiNet adalah sebagai berikut :

- 1. Installasi PiNet dilaksanakan pada mode terminal, dengan membuka terminal windows, komputer terhubung pada jaringan internet, karena master pinet dan seluruh applikasi pendukung tersedia secara daring.
- 2. Install PiNet Jessie, dengan mengunduh master installasi jessie terlebih dahulu dengan perintah wget --content-disposition <http://links.pinet.org.uk/jessie-stable-pinet> kemudian tekan enter.
- 3. Setelah itu ketikkan sudo bash pinet, karena pinet belum terinstall maka akan kemudian memintakan persetujuan untuk memulei instalasi, pilih ya dan kemudian lengkapi password super user yang diminta.
- 4. Pilih full install
- 5. Tunggu selama 1-2 jam hingga proses installasi pinet selesai.
- 6. Setelah installasi selesai, maka ketikkan kembali bash pinet pada mode super user, kemudian akan muncul tampilan pada layar seperti yang ditunjukkan pada gambar 5.3 Tampilan PiNet Console

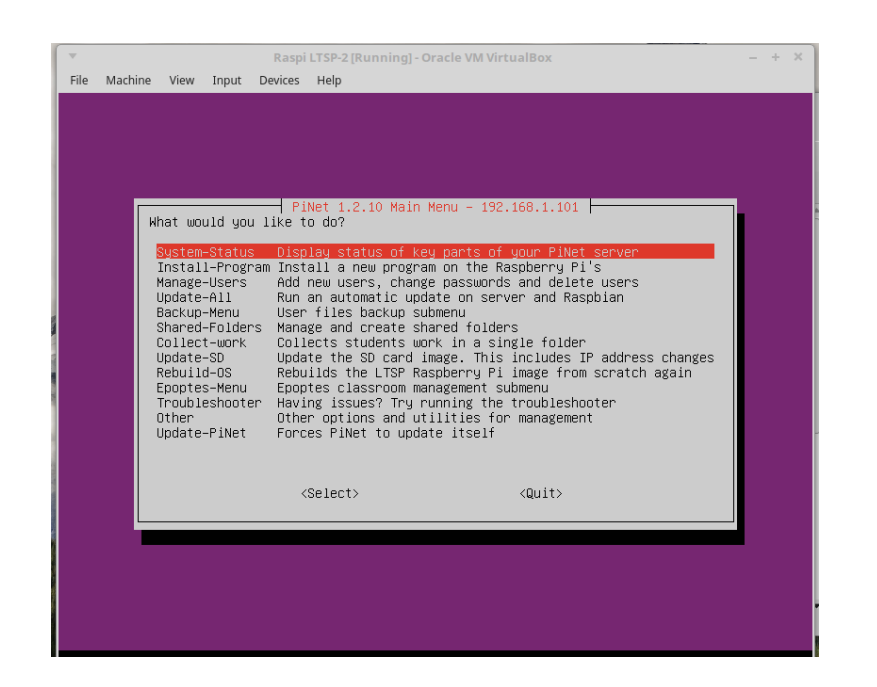

*Gambar 5. 3 Tampilan PiNet Console*

<span id="page-30-1"></span>7. Langkah berikutnya adalah membuat *bootable TF card* yang nantinya akan dipasang pada raspberry pi. Apabila jaringan yang digunakan untuk server dan PiNet berbeda dengan jaringan saat installasi, maka akan ada perbedaan alamat IP, untuk memperbaikinya pilihlah update-SD, nantinya akan didapatkan file image untuk bootable Raspberry Pi dengan ekstensi \*.img pada folder /home/nama\_user.

### <span id="page-30-0"></span>**5.4. Membuat** *Bootable SD-card*

File pinetSDImage.img yang sudah di buat sebelumnya pada langkah ke 7 pada bagian 5.3 installasi PiNet akan dicopykan pada media SD-Card agar dapat dipasang pada raspberry pi sehingga raspberry pi akan booting dan akan mengunduh sistem operasi dari PiNet Server.

Proses mencopy ke sdcard dengan bantuan perangkat lunak Win32DiskImager, langkahnya adalah dengan menggunakan adapter sd-card dan mencolokkan pada SD-Card reader di komputer, kemudian jalankan applikasi win32diskimager, kemudian pilih image yaitu pinetSDImage.img kemudian klik tombol write dan tunggu beberapa saat hingga proses copy selesai. Proses write ke SD-Card ditunjukkan pada gambar 5.4

24

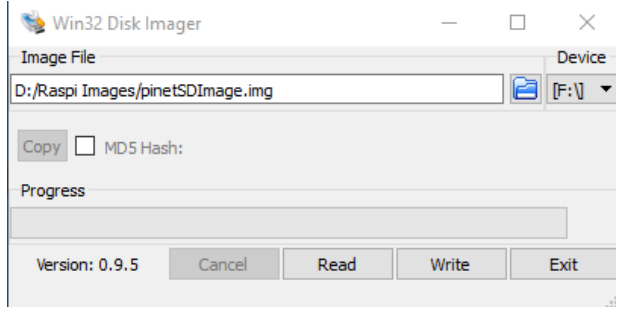

*Gambar 5. 4 Tampilan Write Sd-card*

#### <span id="page-31-1"></span><span id="page-31-0"></span>**5.5. Booting Raspberry Pi**

5.5

Setelah proses copy sdcard selesai langkah berikutnya adalah menyambungkan Laptop yang sudah terinstall PiNet dengan jaringan rumah, disini digunakan satu buah router (built-in switch) didalamnya, satu buah monitor, keyboard dan mouse disambungkan pada raspberry pi, langkah berikutnya adalah menyambungkan jaringan ke Laptop dan raspberry pi.

Setelah semuanya tersambung, nyalakan router, Laptop setelah dua piranti tersebut siap dengan sempurna, langkah berikutnya adalah menyalakan monitor dan kemudian menyalakan Raspberry Pi. Setelah dinyalakan maka akan muncul tampilan booting raspberry pi seperti ditunjukkan pada gambar

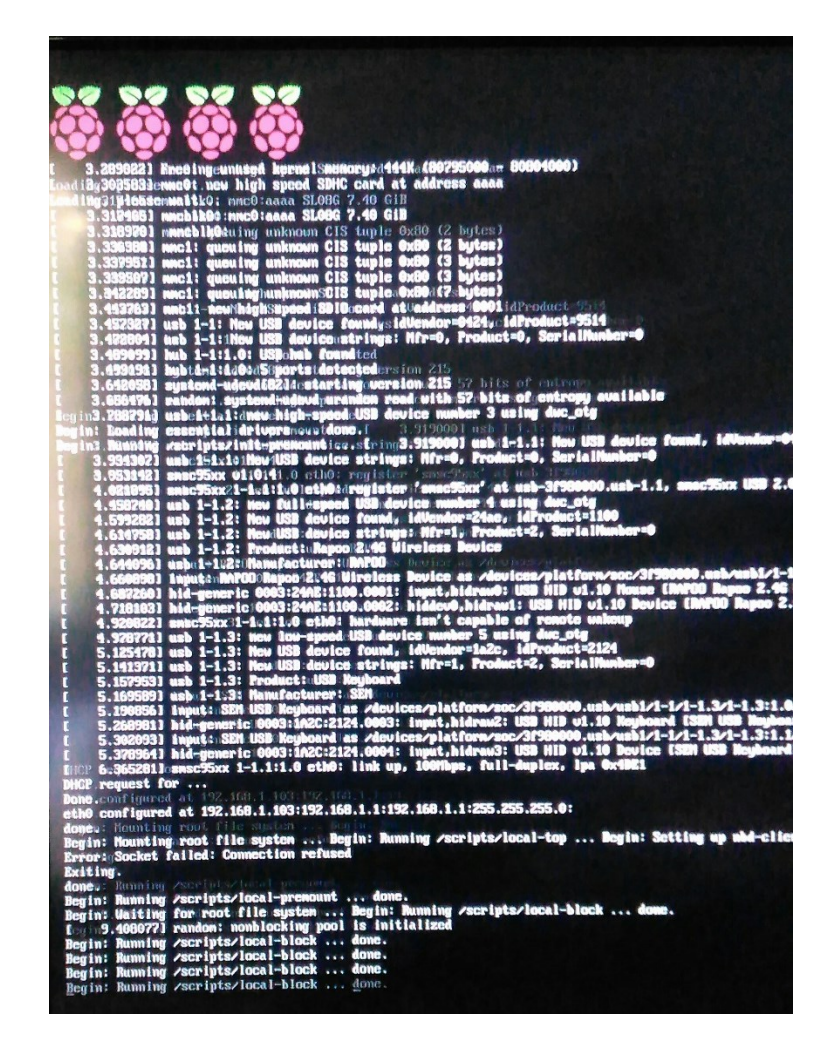

*Gambar 5. 5Proses Booting Raspberry Pi*

<span id="page-32-0"></span>Proses tersebut masih berlanjut untuk mengambil perangkat perangkat pendukung dari server raspberrypi beserta dengan service service lain yang akan digunakan oleh raspberrypi.

Dalam proses selanjutnya dokumentasi selama proses booting dengan menggunakan jaringan juga terus diikuti untuk kemudian mendapatkan seluruh sistem yang dibutuhkan. Dalam proses Booting tersebut raspberry pi mendapatkan alamat IP dalam mode DHCP yaitu Dinamic Host Configuration Protocol, alamat IP yang didapatkan adalah 192.168.1.103, dengan alamat Gateway 192.168.1.1 , alamat server DNS 192.168.1.1 dan subnet mask 255.255.255.0 .

Setelah proses booting selesai semuanya maka akan didapatkan tampilan seperti pada gambar 5.6

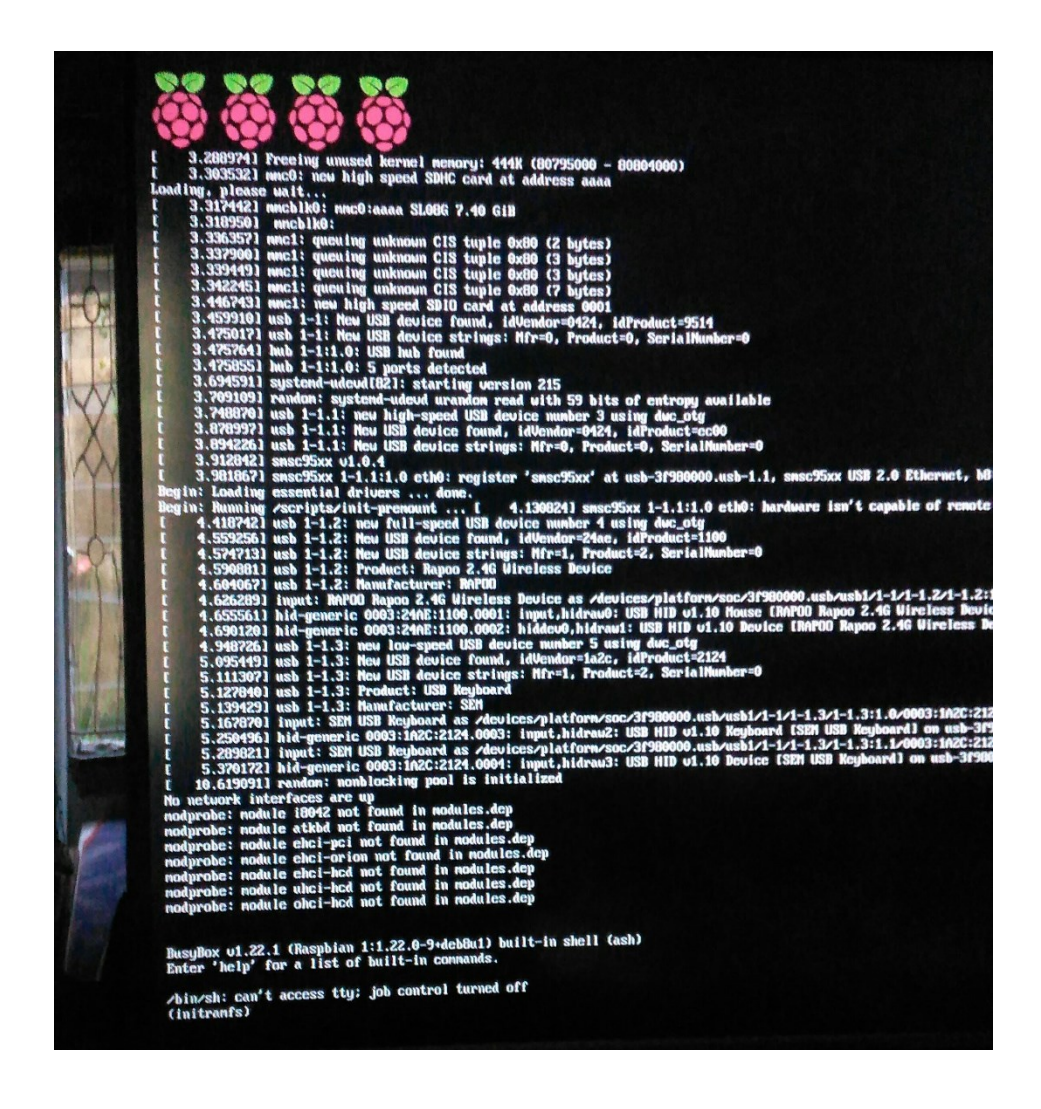

<span id="page-33-0"></span>*Gambar 5. 6 Booting Raspberry Pi Selesai*

### <span id="page-34-0"></span>**5.6. Evaluasi PiNet**

Setelah semua proses tersebut berjalan, booting dengan menggunakan jaringan membantu admin sistem karena semua sistem operasi berada dalam satu server tunggal yaitu berada dalam server PiNet, SD Card terdapat sistem dasar untuk melaksanakan booting dan konfigurasi dasar.

PiNet akan sangat membantu para administrator sistem dengan client banyak, karena dalam proses dikelas maupun praktikum terkadang dilakukan pengubahan pengubahan konfigurasi dan ini akan sangat menyulitkan bagi sistem adminstrator apabila sistem operasi berada dalam SDCard yang banyak dan perlu di write ulang setiap kali mengalami kerusakan, dengan demikian maka konfigurasi sistem akan kembali lagi ke sistem dasar dan perlu setting ulang menyesuaikan dengan kebutuhan pengguna dan cara ini dirasa tidak praktis.

### <span id="page-35-0"></span>**BAB VI**

### **KESIMPULAN DAN SARAN**

### <span id="page-35-1"></span>**6.1. Kesimpulan**

Dengan dibangun pengembangan smartclass menggunakan PiNet maka dapat disimpukan sebagai berikut

- 1. Membantu Administrator sistem dalam mengelola dan menyiapkan piranti untuk melaksanakan praktik dan praktikum
- 2. Mengurangi kerepotan dengan adanya variasi antar sistem apabila sistem operasi raspberry pi diinstall pada masing masing SD Card yang digunakan oleh siswa.
- 3. Apabila ingin menambah applikasi maka tinggal menambahkan pada server PiNet saja maka semua raspberrypi sistem operasi akan berubah mengikuti server.

### <span id="page-35-2"></span>**6.2. Saran**

- 1. Untuk mendapatkan performa yang lebih baik apabila kebutuhan raspberry pi meningkat sebaiknya menggunakan router dan switch dengan antarmuka ethernet berkecepatan 1 Gbps
- 2. Seiring dengan penambahan raspberry pi bisa menggunakan komputer yang tidak menggunakan virtualisasi, namun server khusus yang dirancang untuk Server PiNet

3. Dapat digunakan untuk pembelajaran menggunakan linux pada siswa sekolah dan digunakan untuk mengenalkan sistem operasi kepada siswa

### **DAFTAR PUSTAKA**

<span id="page-37-0"></span>Agus Kurniawan, 2016, Getting Started with Raspberry pi 3, E-Book, Berlin.

Blurton, C . (1999). Report on New Directions of ICT-Use In Education: Hongkong University. Retrieved October 10,2012 from http://www.unesco.org/pv\_obj\_cache/pv\_obj\_id

Menon, Anita, 2016, Effectiveness Of Smart Classroom Teaching On The Achievement In Chemistry Of Secondary School Students, American International Journal of Research in Humanities, Arts and Social Sciences

Nasreen, Bano, 2016, Impact of Smart Classroom Learning Environment On The Performance Of First Grade Student In English, Funoon : An International Journal of Multidisplinary Research, Vol. II Jan 2016.

Porter, John, 2018, *What's New with the Raspberry Pi 3 model B+,* www. Trustedreview.com diakses tanggal 30 Agustus 2018.

## **JADWAL KEGIATAN**

<span id="page-38-0"></span>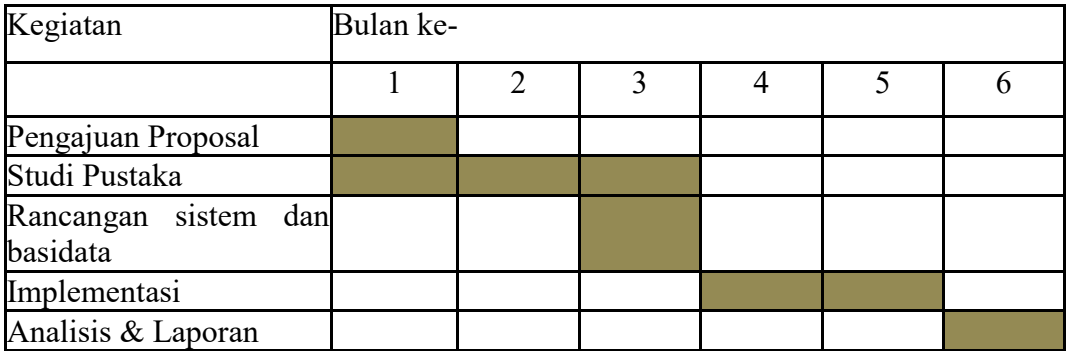

## **BIAYA PENELITIAN**

<span id="page-39-0"></span>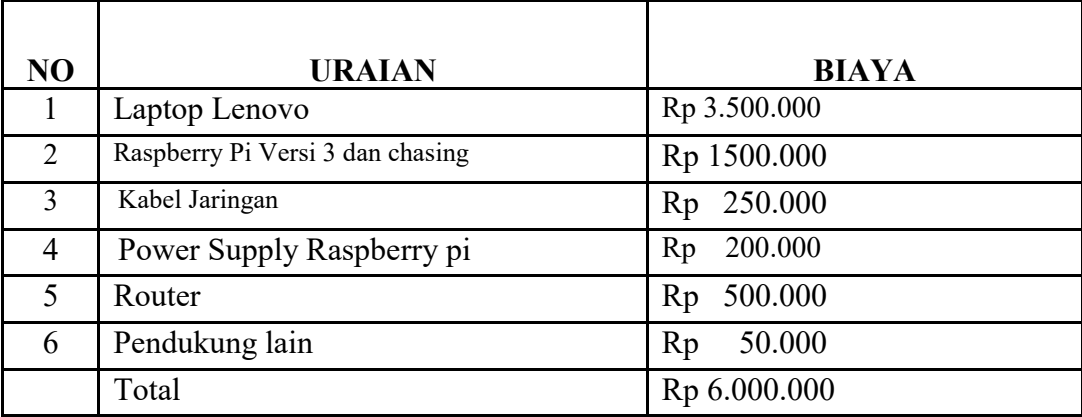

### **LAMPIRAN**

### <span id="page-40-0"></span>**BIODATA PENELITI**

<span id="page-40-1"></span>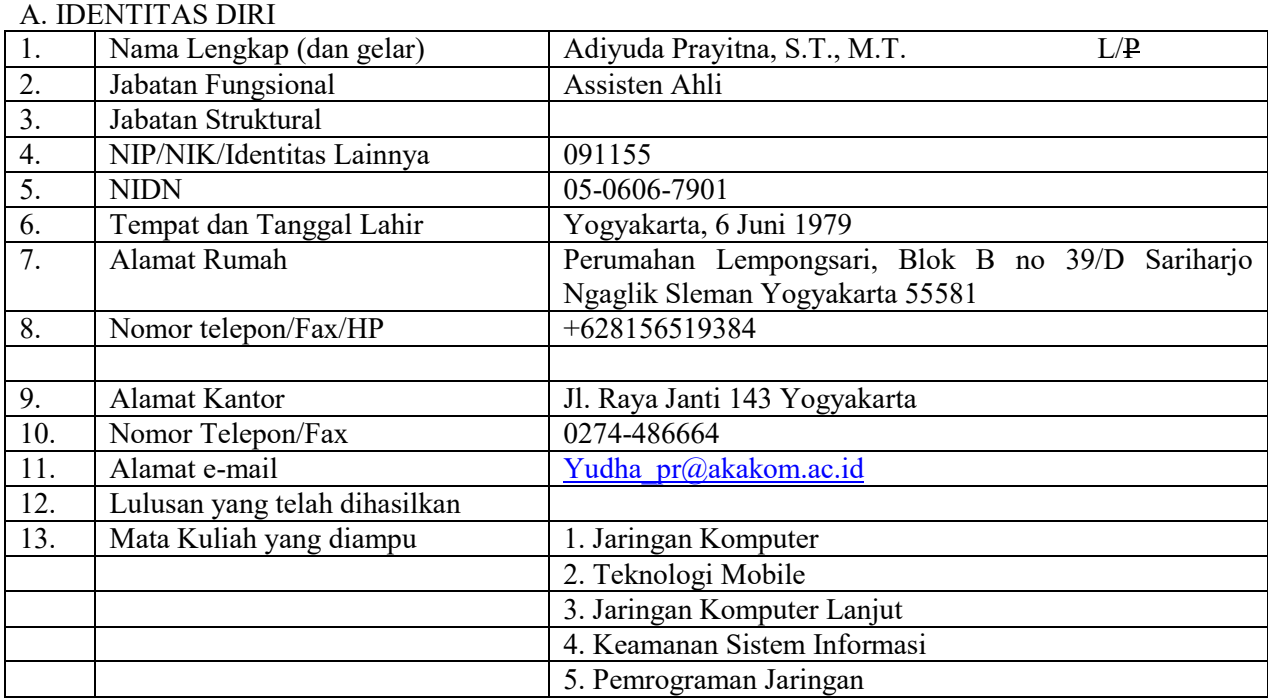

#### B. RIWAYAT PENDIDIKAN

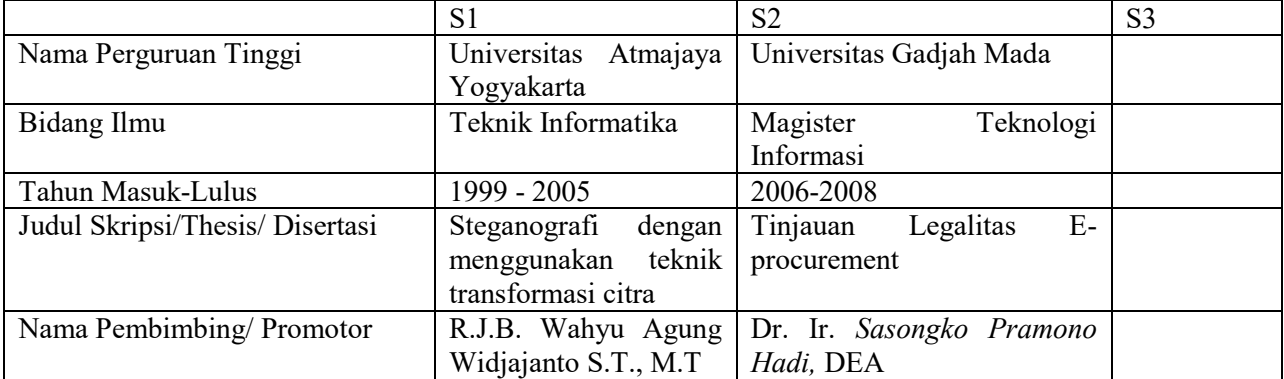

### C. PENGALAMAN PENELITIAN DALAM 5 TAHUN TERAKHIR

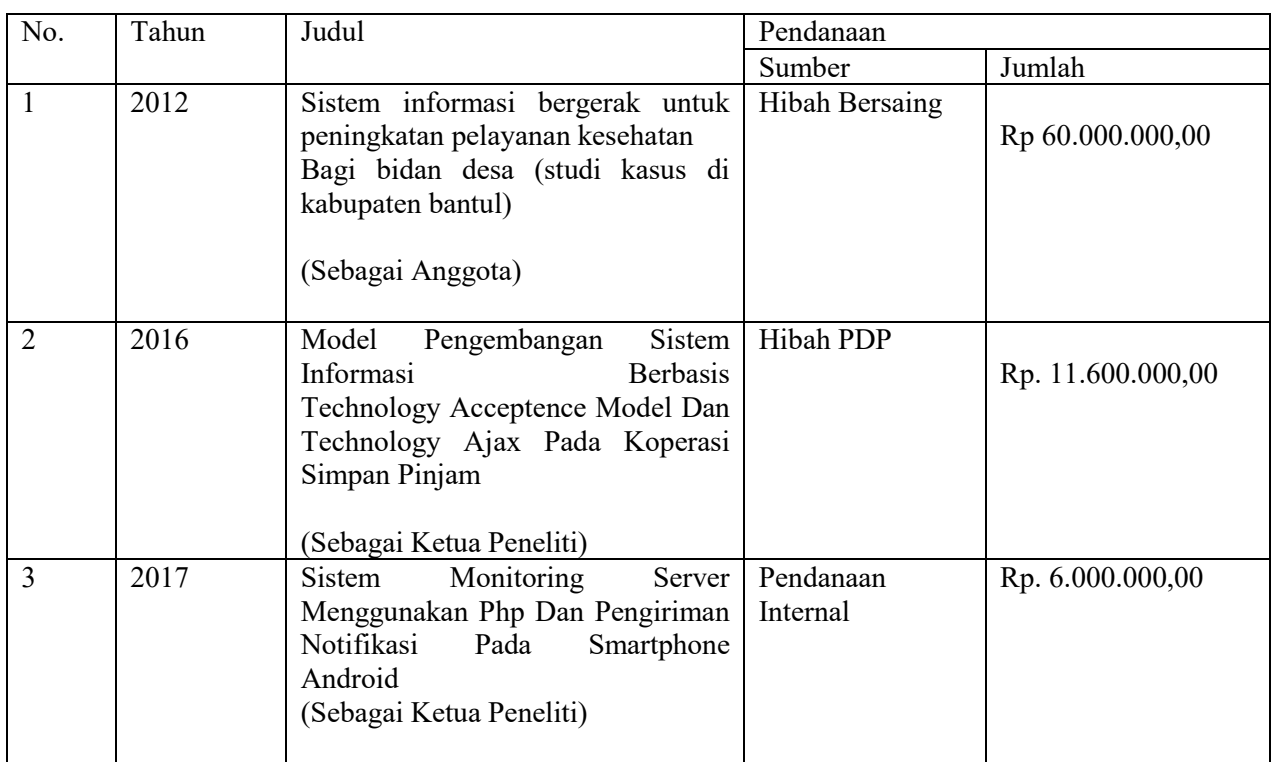

#### D. PENGALAMAN PENGABDIAN KEPADA MASYARAKAT DALAM 5 TAHUN TERAKHIR

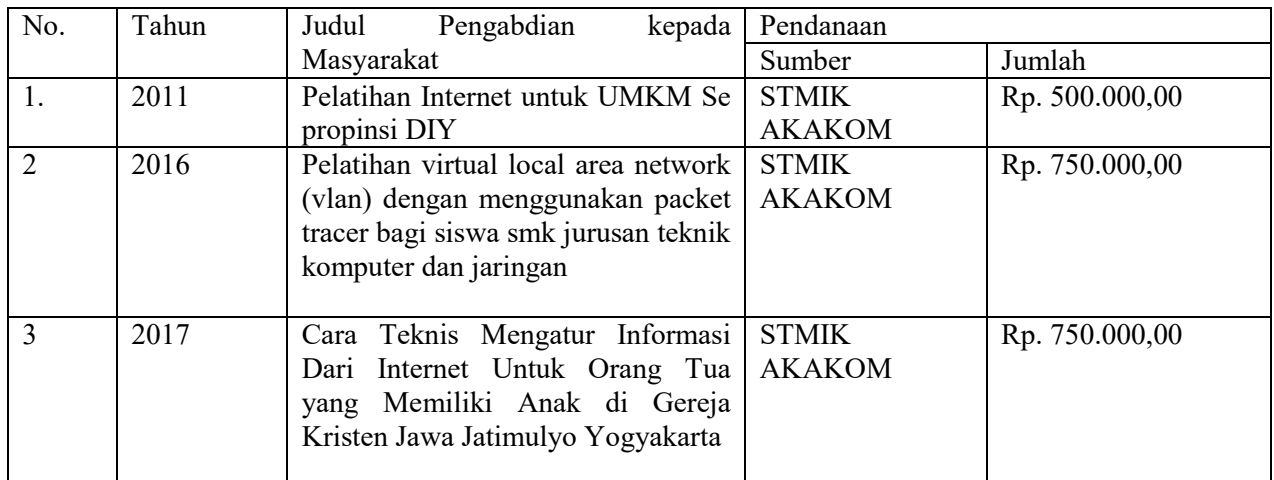

E. Pengalaman Penulisan Artikel Ilmiah Dalam Jurnal Dalam 5 Tahun Terakhir

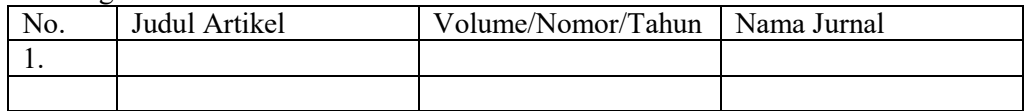

F. Pengalaman Penyampaian Makalah Secara Oral Pada Pertemuan / Seminar Ilmiah No. Nama Pertemuan Judul Artikel Waktu dan Tempat

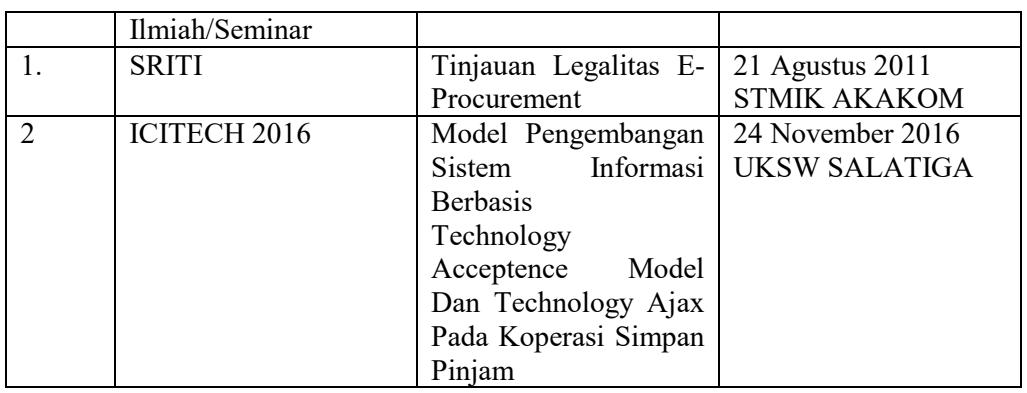

#### G. Pengalaman Penulisan Buku dalam 5 Tahun Terakhir

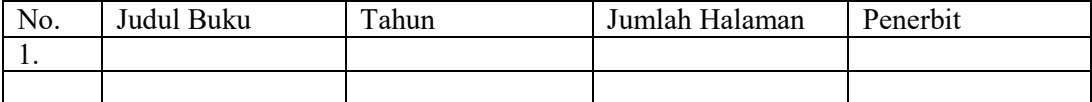

### H. Pengalaman Perolehan HKI Dalam 5 – 10 Tahun Terakhir

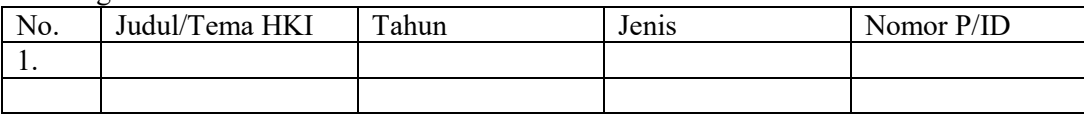

Pengalaman Merumuskan Kebijakan Publik/Rekayasa Sosial Lainnya Dalam 5 Tahun Terakhir

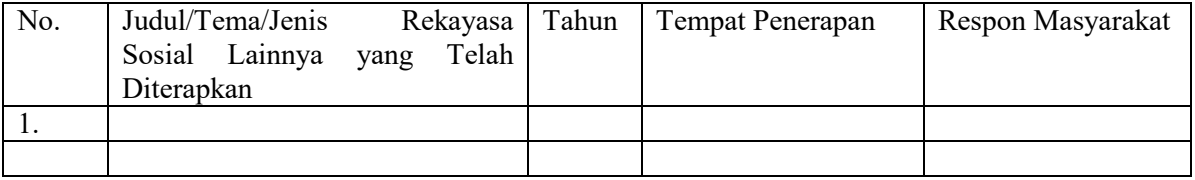

J. Penghargaan yang Pernah Diraih dalam 10 tahun Terakhir (dari pemerintah, asosiasi atau institusi lainnya)

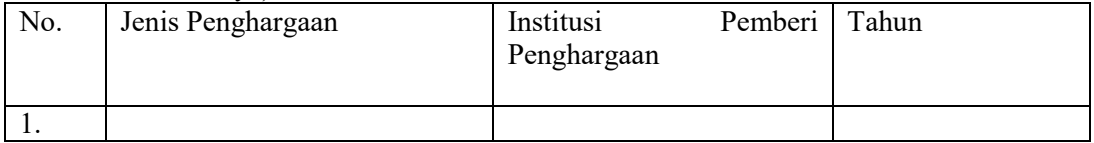

Semua data yang saya isikan dan tercantum dalam biodata ini adalah benar dan dapat dipertanggungjawabkan secara hukum. Apabila di kemudian hari ternyata dijumpai ketidak-sesuaian dengan kenyataan, saya sanggup menerima risikonya. Demikian biodata ini saya buat dengan sebenarnya untuk memenuhi salah satu persyaratan dalam pengajuan Hibah Penelitian Hibah Bersaing.

> Yogyakarta, 12 September 2018 Penyusun,

(Adiyuda Prayitna, S.T., M.T)

### **BIODATA PENELITI**

### A. IDENTITAS DIRI

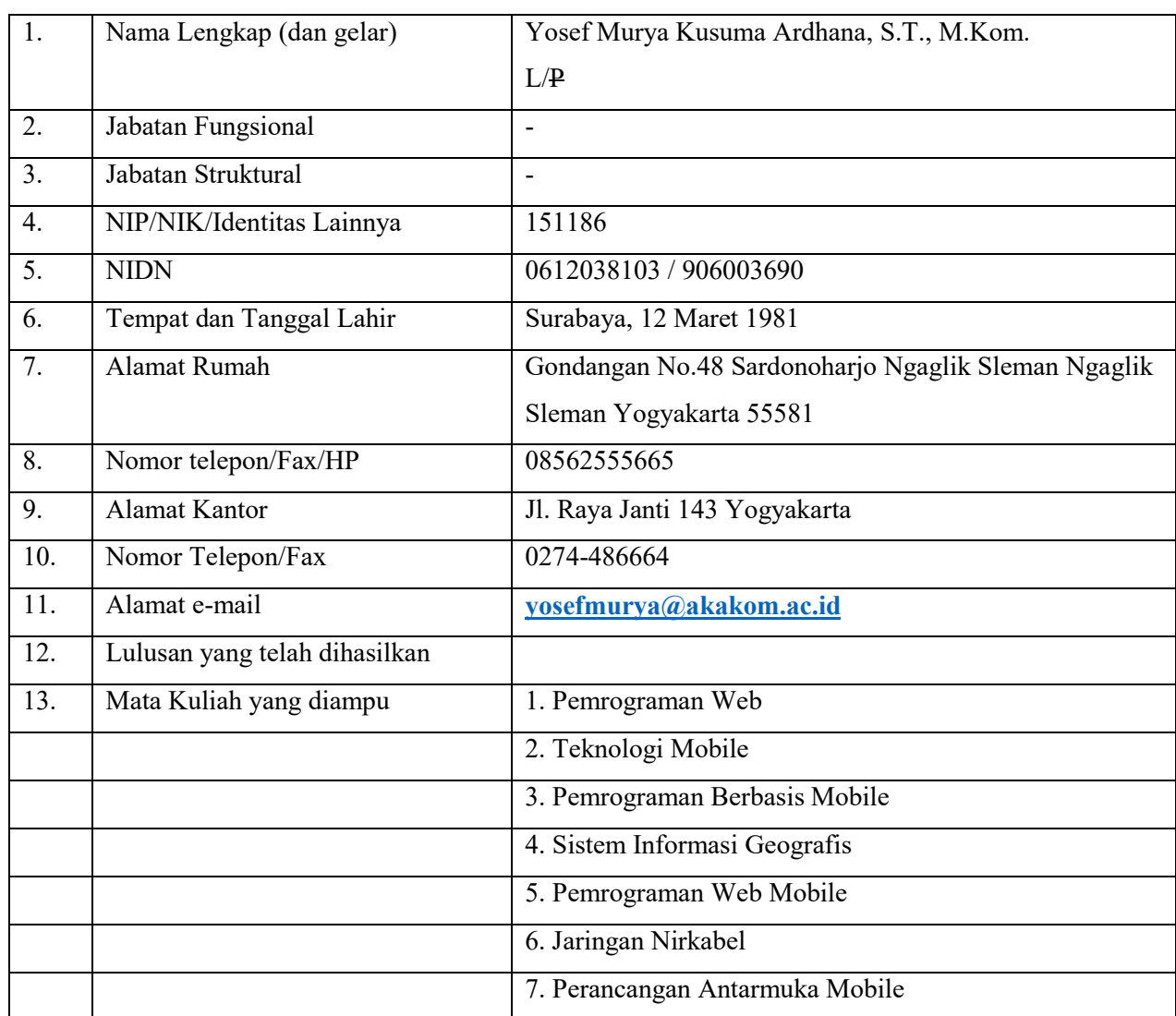

### B. RIWAYAT PENDIDIKAN

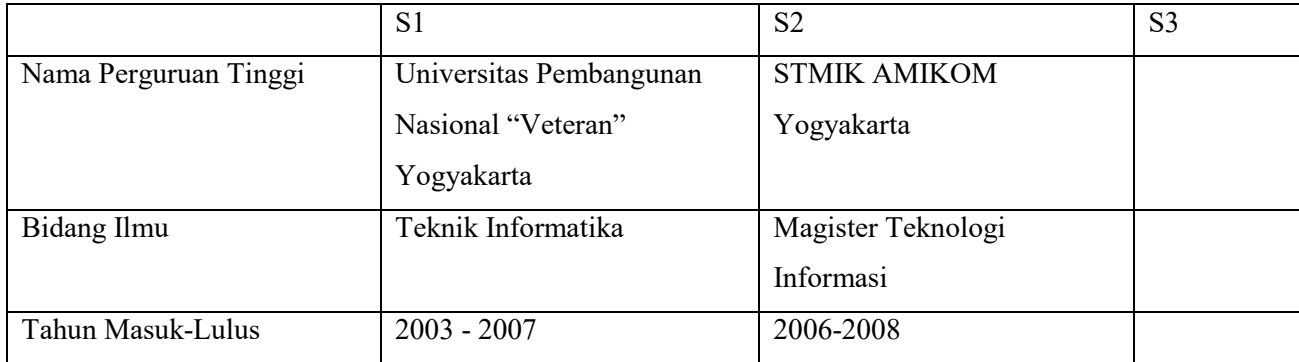

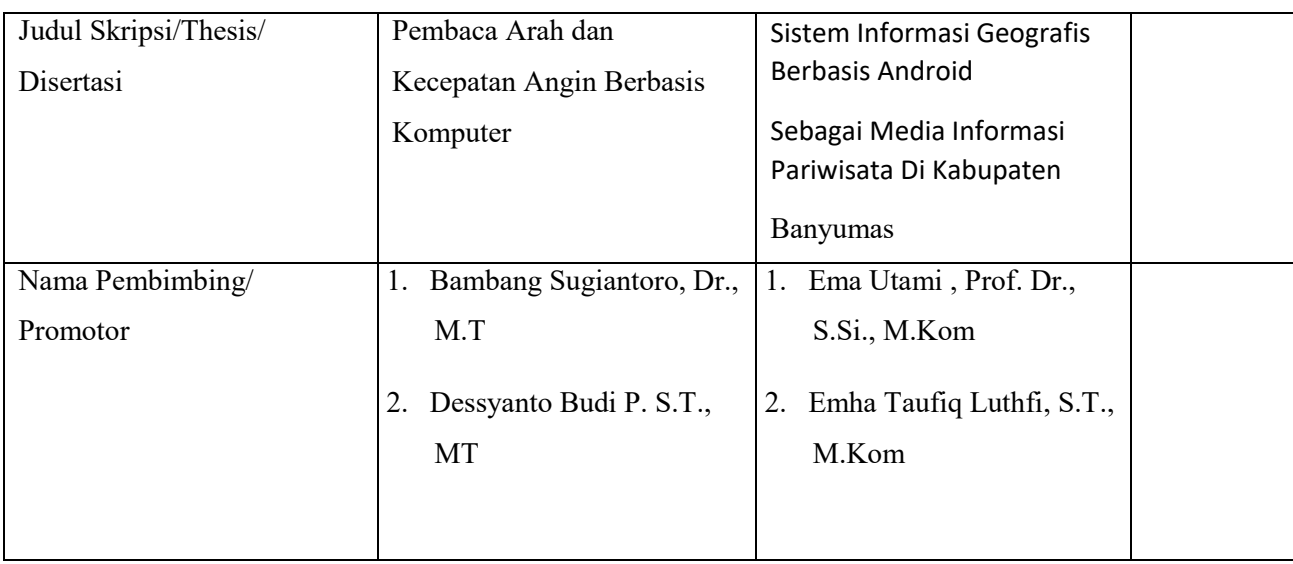

### C. PENGALAMAN PENELITIAN DALAM 5 TAHUN TERAKHIR

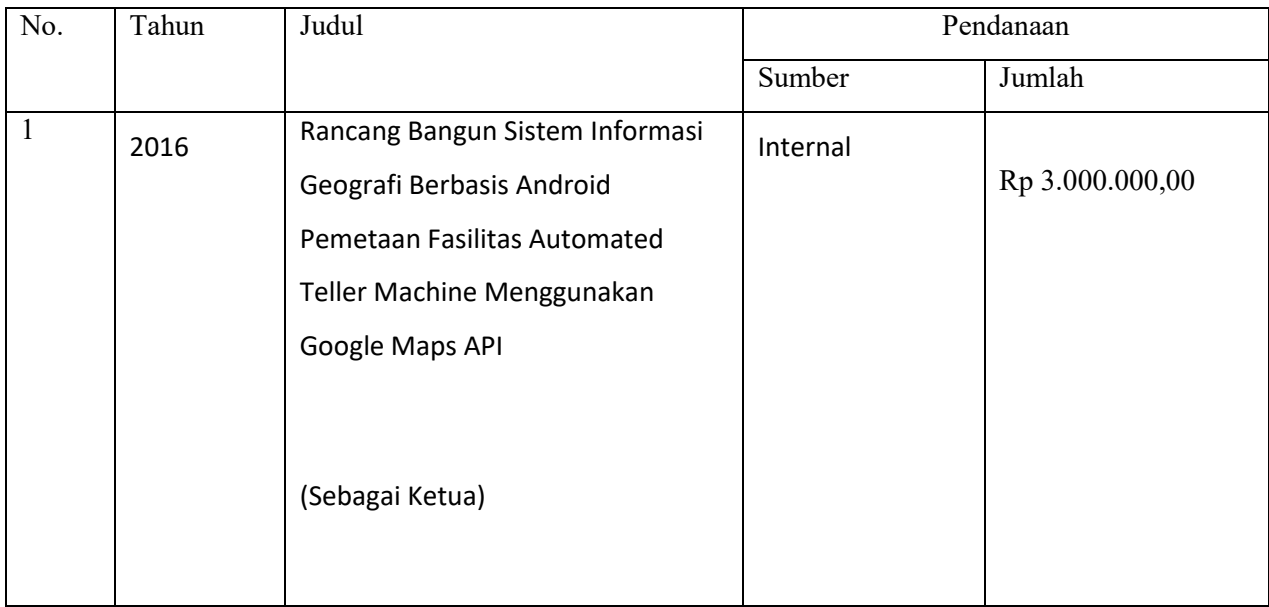

### D. PENGALAMAN PENGABDIAN KEPADA MASYARAKAT DALAM 5 TAHUN

TERAKHIR

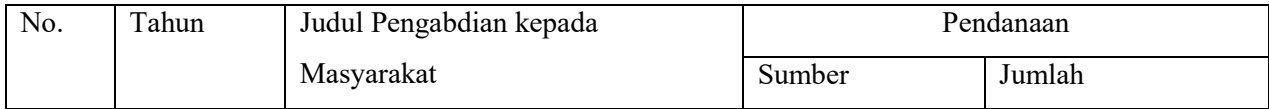

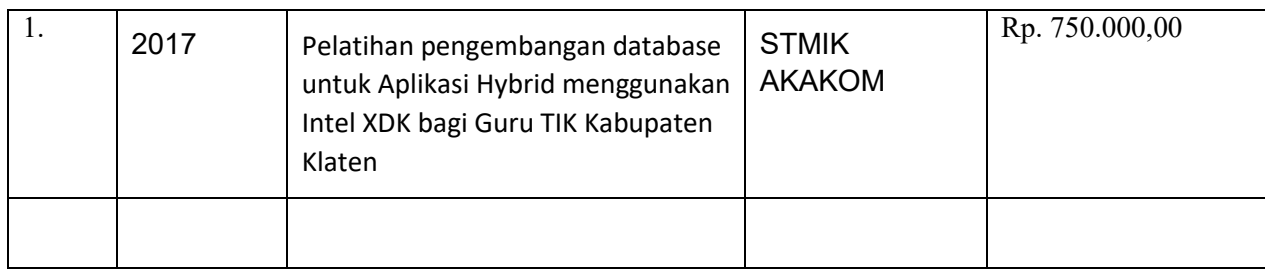

## E. Pengalaman Penulisan Artikel Ilmiah Dalam Jurnal Dalam 5 Tahun Terakhir

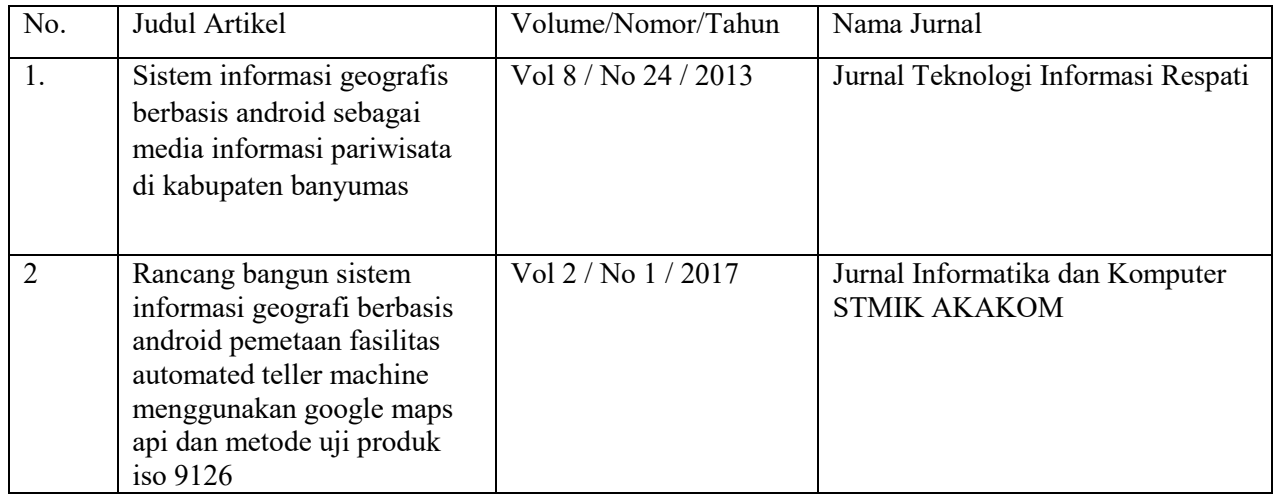

### F. Pengalaman Penyampaian Makalah Secara Oral Pada Pertemuan / Seminar Ilmiah

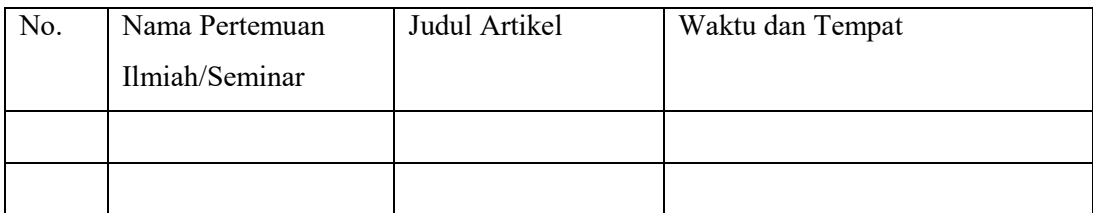

## G. Pengalaman Penulisan Buku dalam 5 Tahun Terakhir

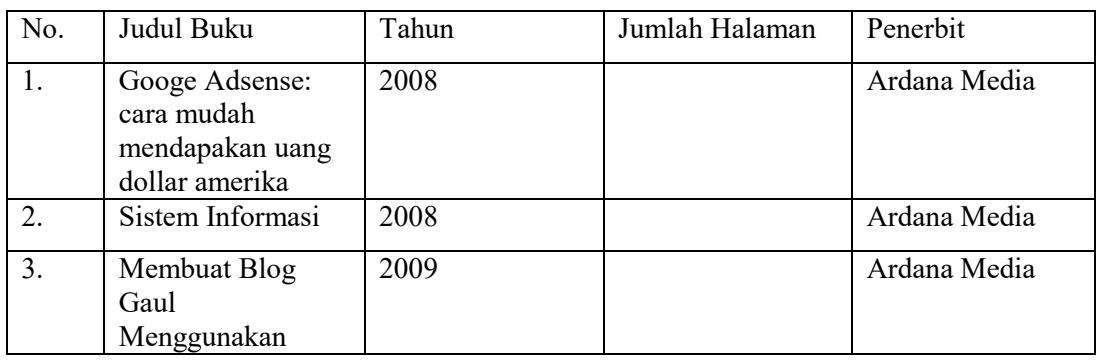

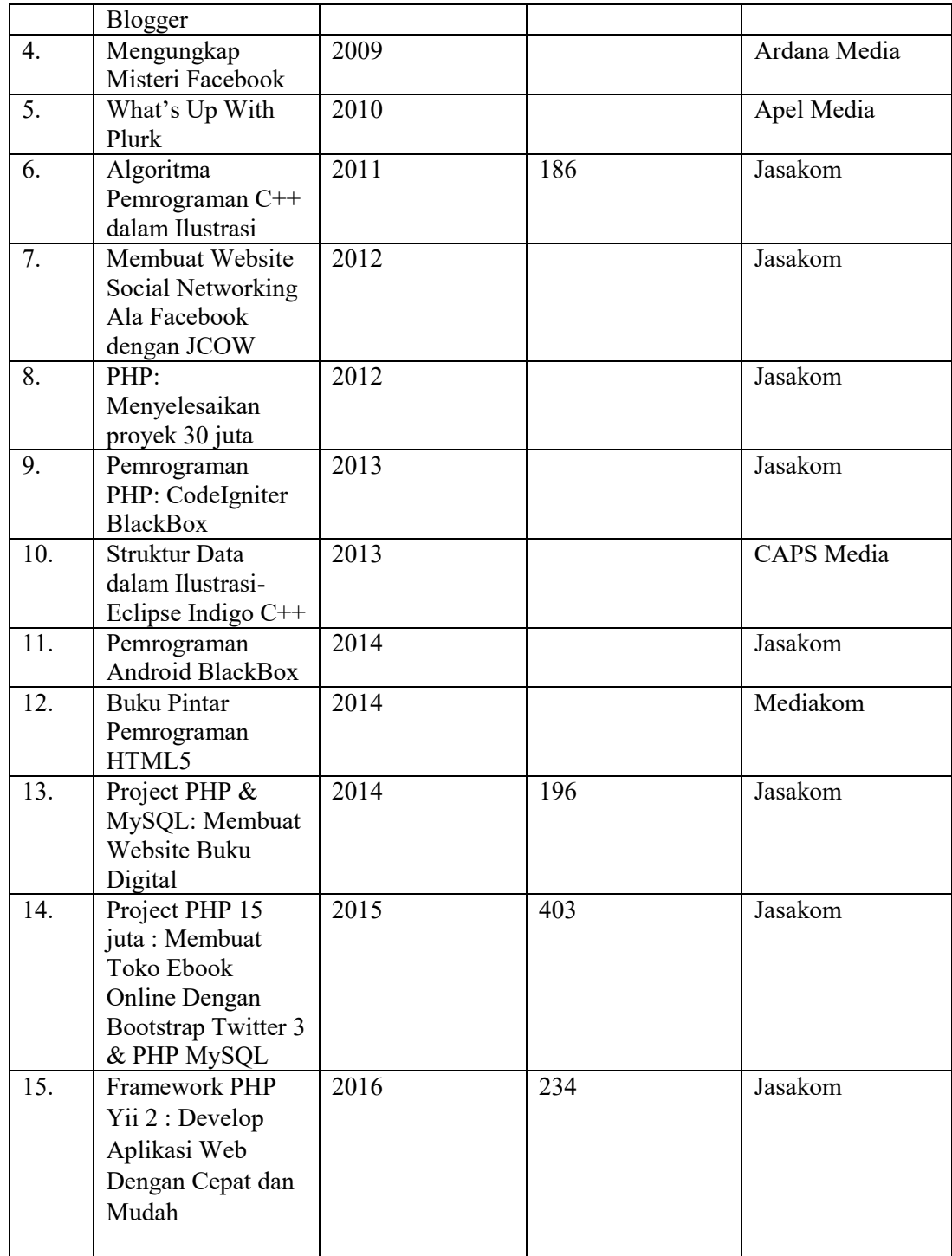

## H. Pengalaman Perolehan HKI Dalam 5 – 10 Tahun Terakhir

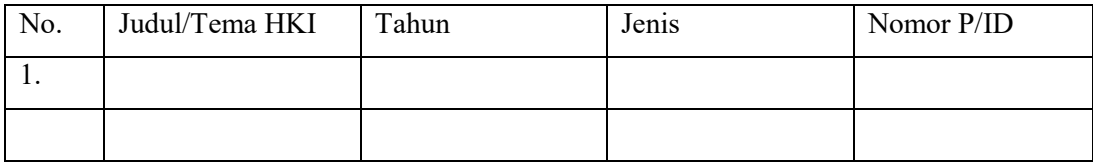

I. Pengalaman Merumuskan Kebijakan Publik/Rekayasa Sosial Lainnya Dalam 5 Tahun Terakhir

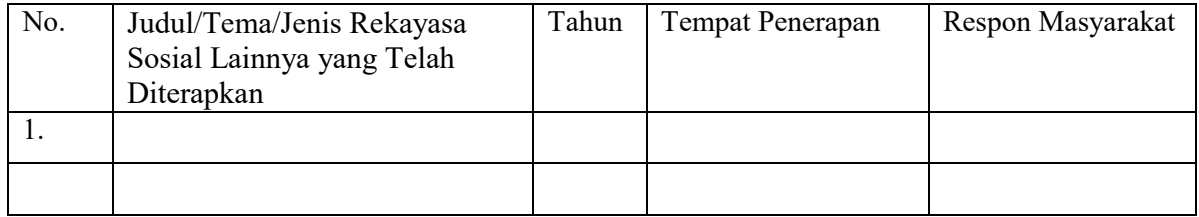

J. Penghargaan yang Pernah Diraih dalam 10 tahun Terakhir (dari pemerintah, asosiasi atau institusi lainnya)

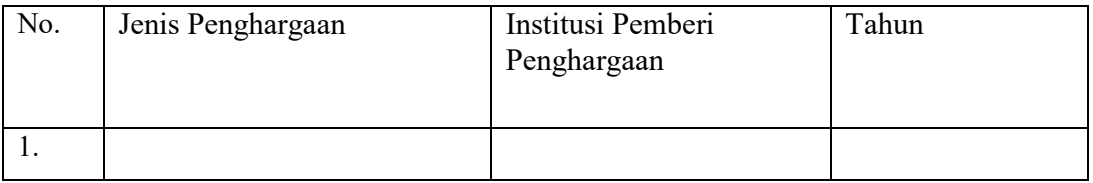

Semua data yang saya isikan dan tercantum dalam biodata ini adalah benar dan dapat dipertanggungjawabkan secara hukum. Apabila di kemudian hari ternyata dijumpai ketidak-sesuaian dengan kenyataan, saya sanggup menerima risikonya. Demikian biodata ini saya buat dengan sebenarnya untuk memenuhi salah satu persyaratan dalam pengajuan Hibah Penelitian Hibah Bersaing.

> Yogyakarta, 12 September 2018 Penyusun,

(Yosef Murya Kusuma Ardhana, S.T., M.Kom)

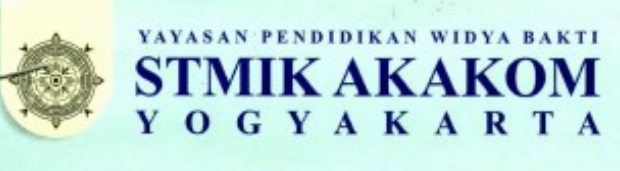

#### mencetak programmer bersertifikasi

AA the Yang Pertama dan Utama www.akakom.ac.id

Jl. Raya Janti 143, Karang Jambe, Yogyakarta 55198 Telp. (0274) 486664, Fax. (0274) 486438 e-mail: info@akakom.ac.id

#### **SURAT KEPUTUSAN** Ketua Sekolah Tinggi Manajemen Informatika dan Komputer AKAKOM Yogyakarta Nomor: L.05.1/168/KP/V/2018

#### Tentang

#### PEMBERIAN DANA PENELITIAN BAGI DOSEN TETAP STMIK AKAKOM YOGYAKARTA SEMESTER GENAP TAHUN ANGGARAN 2017-2018

Menimbang

- : 1. bahwa dalam rangka pelaksanaan Tridharma Perguruan Tinggi, setiap dosen tetap diwajibkan untuk melaksakan penelitian yang merupakan salah satu tugas dosen untuk menghasilkan suatu karya ilmiah,
	- bahwa dalam melaksanakan penelitian dan pengembangan dosen  $2.$ diberikan bantuan dana penelitian yang telah dianggarkan pada semester genap tahun akademik 2017/2018 melalui Pusat Penelitian dan Pengembangan PPM,
	- bahwa demi tertib administrasi dalam pemberian dana penelitian  $3<sup>1</sup>$ tersebut perlu ditetapkan dengan surat keputusan Ketua STMIK AKAKOM.
- : 1. Statuta Sekolah Tinggi Manajemen Informatika Dan Komputer AKAKOM.
	- 2. Peraturan Yayasan Pendidikan Widya Bakti Nomor: 01 Tahun 1993.
	- 3. Peraturan Yayasan Pendidikan Widya Bakti Nomor: 02 Tahun 1993.
	- 4. Pemberlakuan Aturan Reward dan Punisment, pelaksanaan EWMP
- 

Mengingat

- Memperhatikan : 1. Peraturan Pemerintah Nomor 37 Tahun 2009 tentang Dosen
	- Peraturan Menteri Dalam Negeri Republik Indonesia nomor 7 Tahun  $2.$ 2014 tentang Perubahan Atas Peraturan Menteri Dalam Negeri Republik Indonesia Nomor 64 Tahun 2011 Tentang Pedoman Penerbitan Rekomendasi Penelitian,
	- 3. Keputusan Menteri Pendidikan Nasional Republik Indonesia Nomor: 074/U/Nomor: 074/U/2000
	- $4.1$ Undang-undang Republik Indonesia Nomor: 20 Tahun 2003
	- Undang-undang RI Nomor 14 Tahun 2005 tentang Guru dan Dosen 5. Undang-undang RI Nomor 12 Tahun 2012 tentang Pendidikan Tinggi

#### **MEMUTUSKAN**

Pertama:

Pemberian dana penelitian pada semester genap tahun akademik 2017/2018, Peneliti yang tersebut di bawah ini diserahi tugas untuk melaksanakan penelitian dengan judul:

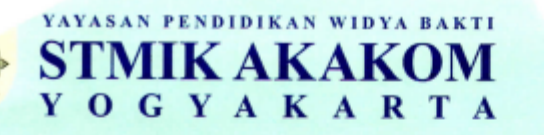

#### mencetak programmer bersertifikasi

Yang Pertama dan Utama www.akakom.ac.id

Jl. Raya Janti 143, Karang Jambe, Yogyakarta 55198 Telp. (0274) 486664, Fax. (0274) 486438 e-mail: info@akakom.ac.id

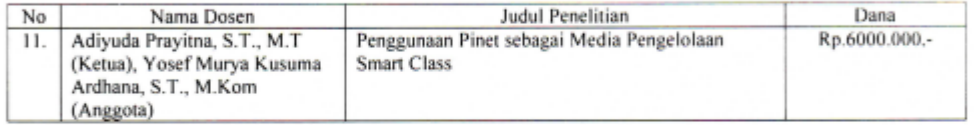

#### Kedua;

Pembayaran dana penelitian akan dibayarkan sebanyak dua kali, dengan perincian sebagai berikut:

- a. Tahap I, 30% dari biaya yang ditetapkan, dibayarkan pada saat proposal penelitian telah di review dan disetujui serta diterbitkannya surat keputusan,
- Tahap 70% dari biaya yang ditetapkan, dibayarkan pada saat yang bersangkutan telah  $\mathbf{b}$ menyelesaikan serta melaporkan hasil penelitian

#### Ketiga;

Jangka waktu pelaksanaan kegiatan penelitian tersebut dlaksanakan pada semester genap tahun akademik 2017/2018, apabila dalam semester yang ditentukan ternyata belum dapat menyelesaikan, maka akan diberikan kesempatan pada satu semester berikutnya

#### Keempat:

Apabila pemberian waktu yang telah ditentukan peneliti juga tidak dapat menyelesaikan, maka penelitian dibatalkan.

#### Kelima:

Apabila dikemudian hari terbukti bahwa judul penelitian yang disetujui tersebut dijumpai adanya indikasi plagiasi dengan penelitian lain, dan/atau diperoleh indikasi ketidakjujuran dan itikad kurang baik yang tidak sesuai dengan kaidah ilmiah, maka penelitian tersebut dinyatakan batal dan peneliti wajib mengembalikan seluruh dana penelitian yang telah diterima.

#### Keenam:

Segala biaya yang berkenan dengan pelaksanaan surat keputusan ini dibebankan kepada anggaran Pusat Penelitian dan Pengembangan dan PPM, tahun anggaran 2017/2018, kode 05.14.11/K

#### Ketujuh;

Apabila dikemudian hari ternyata terdapat kekeliruan dalam keputusan ini, akan diadakan perbaikan sebagaimana mestinya.

> Ditetapkan di: Yogyakarta Pada tanggal : 11 Mei 2018

Ketua. **STMIK AKAKOM** Hawa

Ir. Totok Suprawoto, M.M., M.T. NPP. 8 5 1 0 1 3

Tembusan: 1. Kepala Pusat Penelitian dan PPM 2. Arsip

D 3 - Manajemen Informatika - Teknik Komputer - Komputerisasi Akuntansi S 1 - Teknik Informatika - Sistem Informasi